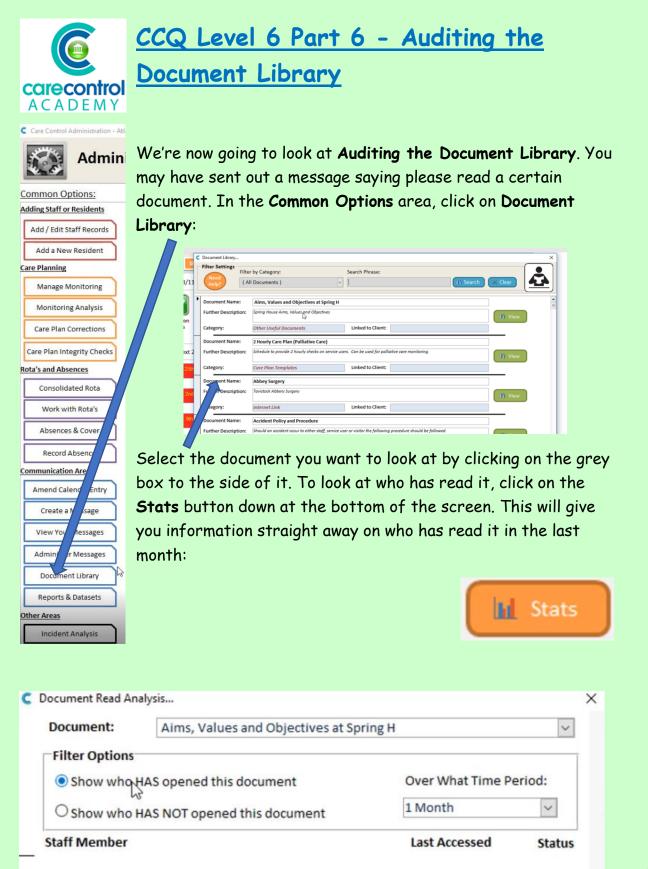

1/17/2019

| Document: Aims, Values and Objectives at Spr | ment: Aims, Values and Objectives at Spring H |                         |        |
|----------------------------------------------|-----------------------------------------------|-------------------------|--------|
| Filter Options                               |                                               |                         |        |
| O Show who HAS opened this document          | Over What Time P                              | riod:                   |        |
| Show who HAS NOT opened this document        | 1 Month                                       | v                       |        |
| taff Member                                  | Last Accessed                                 | Status                  |        |
| ma Atlas                                     | Never                                         | 🗱 🗧 By clicking on Show | who I  |
| ura Atlas                                    | Never                                         | × NOT opened this d     | locume |
| hny Atlas                                    | Never                                         | × you can see who has   |        |
| acy Atlas                                    | Never                                         | × you can see who has   |        |
| lly Harris                                   | Never                                         | ×                       |        |
| wn Harris                                    | Never                                         | ×                       |        |
| ah Hughes                                    | Never                                         | ×                       |        |
| orma Hughes                                  | Never                                         | ×                       |        |
| an James                                     | Never                                         | ×                       |        |
| amona James                                  | Never                                         | ×                       |        |

Should you wish to send everybody a reminder, you can do:

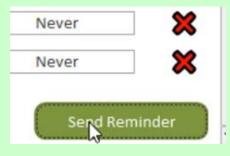

Click **Send Reminder** and this will give you an option. Do you want to send a reminder to just one person - in this case Lorna Atlas - or do you want to send it to all?

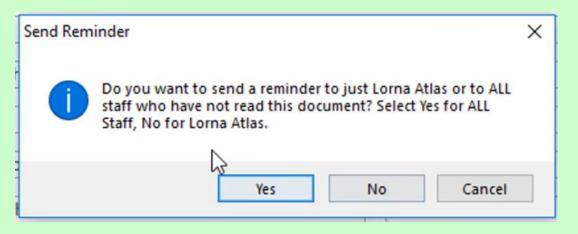

Click Yes for all and No for just sending it to Lorna.

Click the cross at the top of the box to get back into the Document Library.

2

Select a further document to analyse the information - you can even change the period of time that you want to have a look at:

| Over | What | Time | Peri | od: |
|------|------|------|------|-----|
| 100  |      |      |      |     |

| 1 Month  | $\sim$ |
|----------|--------|
| 1 Day    |        |
| 3 Days   |        |
| 7 Days   |        |
| 10 Days  |        |
| 14 Days  |        |
| 28 Days  |        |
| 1 Month  |        |
| 3 Months |        |
| 6 Months |        |
| All Time |        |

Once you have obtained your information, click on the red cross at the top of the screen and click on the red cross again to get back into the **Dashboard**.

Question 10 - Which of the following statements is FALSE?

A - You select the document you want to look at by clicking on the box on the left hand side of it.

B - To see who has read a document you need to click on the Stats button.

C – If you want to send a reminder to staff who haven't read a document you will need to click on the Create a Message button to do this.

D - You can change the period of time over which you can see who has/hasn't viewed a document.